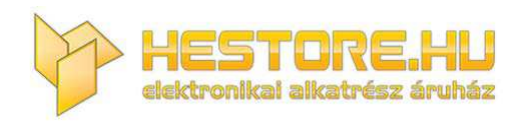

#### **EN:** This Datasheet is presented by the manufacturer.

Please visit our website for pricing and availability at www.hestore.hu.

# **T‐Bird 2**

AVR fejlesztőpanel

### **Használati utasítás**

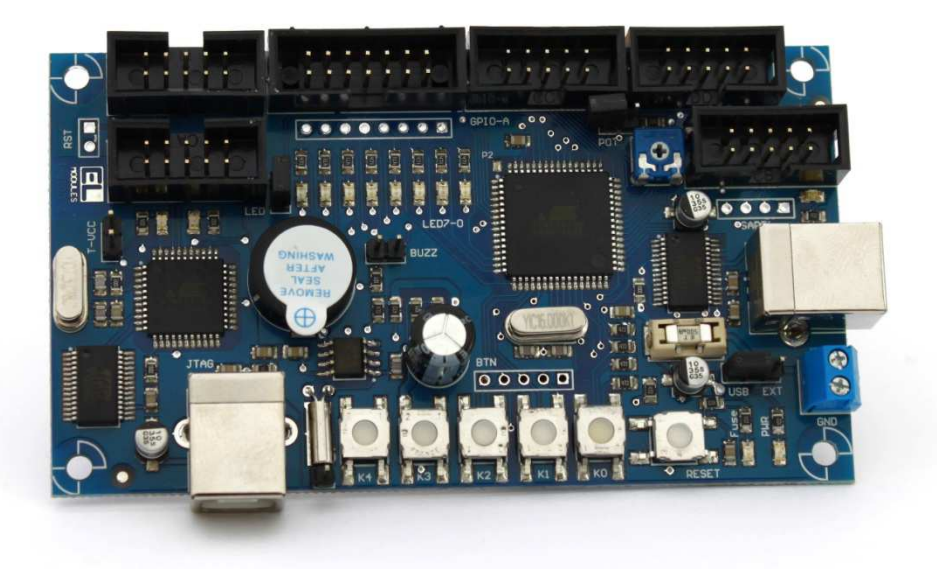

Gyártja: BioDigit Kft

Forgalmazza: HEStore.hu webáruház

BioDigit Kft, 2012

Minden jog fenntartva

## **Főbb tulajdonságok**

- ATMEL AVR Atmega128 típusú mikrovezérlő
- USB‐soros interfész + adatforgalom jelző LED
- PCF8563 valós idejű óra (RTC)
- Piezo buzzer
- Analóg bementre kapcsolható potenciométer
- Interfész csatlakozók
- Külső táplálás lehetősége
- 5 db nyomógomb
- 8 db LED
- Integrált JTAG debugger (JTAG ICE)
- Rövidzár ellen védő biztosíték

A T‐Bird 2 fejlesztői panel a korábbi T‐Bird 1 teljes értékű helyettesítése. A fejlesztői panel korábbi verzióján megtalálható Timer IF, GPIOA és GPIOB csatlakozók pozíciója és lábkiosztása egyezik az új T‐ Bird 2‐vel, így teljesértékű alternatívája a korábbinak.

A fejlesztői panel segítségével minden külön hardver eszköz nélkül betekintést nyerhetünk az ATMEL AVR 8‐bites mikrovezérlők világába. Biztonságos és garantált a tanulás sikerélménye a fejlesztői panelre integrált JTAG debugger segítségével, melynek köszönhetően vásárlás után azonnal munkára kész a fejlesztői panel.

## **Csatlakozók ismertetése**

A T‐Bird fejlesztői panelhez minden külső eszközt, hagyományos szalagkábel csatlakozókon keresztül kapcsolhatunk.

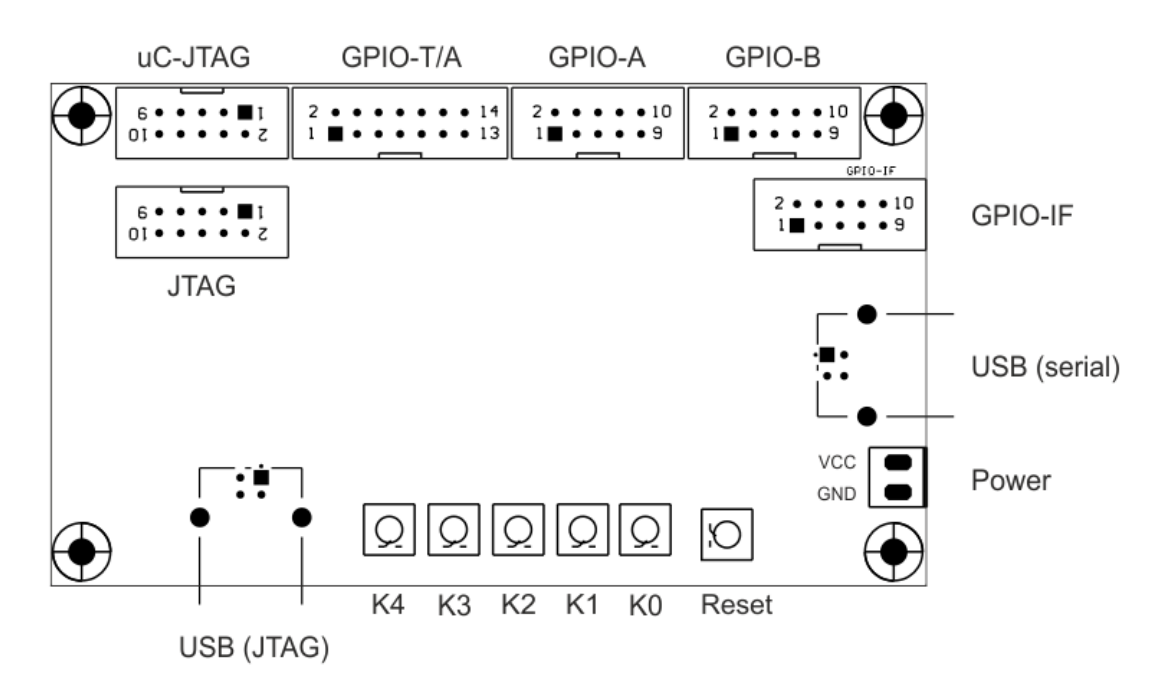

**Power:** A teljes fejlesztői panel tápfeszültség bemenete, amennyiben külső táplálás módot választunk (lásd jumperek)

**USB (serial):** A mikrovezérlő USART0 moduljára csatlakozó USB interfész csatlakozó.

**GPIO‐IF:** Különböző interfészeket egyesítő kiegészítő csatlakozó (SPI, I2C, USART1, Táp)

**GPIO‐B:** Általános célú IO kivezetések (lábkiosztás: lásd kapcsolási rajz)

**GPIO‐A:** Általános célú IO kivezetések (lábkiosztás: lásd kapcsolási rajz)

**GPIO‐T/A:** Általános célú IO kivezetések, timer és analóg (lábkiosztás: lásd kapcsolási rajz)

**uC‐JTAG:** A mikrovezérlő JTAG kivezetéseit tartalmazó csatlakozó. Alapesetben kapcsolódik a JTAG csatlakozóhoz, közvetlenül szalagkábel segítségével.

**JTAG:** Az integrált JTAG debugger csatlakozó felülete.

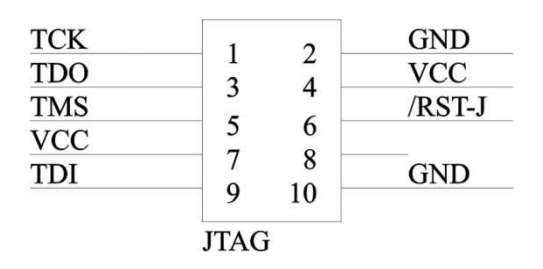

**USB (JTAG):** Az integrált JTAG debugger számítógép csatlakozási pontja

**K0‐K4:** Felhasználói nyomógombok (kiosztás: lásd kapcsolási rajz)

**Reset:** A mikrovezérlő újraindítására szolgáló nyomógomb.

## **Jumperek**

A különböző működési módokat és kapcsolásokat jumperek segítségével tudjuk kiválasztani, melyről az alábbiakban láthatunk ismertetőt.

**RST:** A JTAG Reset és a mikrovezérlő Reset lábát összekötő jumper (alap esetben nyitott)

**T‐VCC:** A JTAG debugger és a céláramkör ugyanazon tápfeszültségről üzemeltetése. Ebben az esetben a céláramkör a JTAG debuggeren keresztül van megtáplálva. (alap esetben nyitott)

**LED:** A mikrovezérlő portjaira kapcsolódó LED‐ek közös pontja, LED‐ek engedélyezése (alap esetben zárt)

**BUZZ:** A piezo buzzert a mikrovezérlő portjára kapcsoló jumper (alap esetben nyitott)

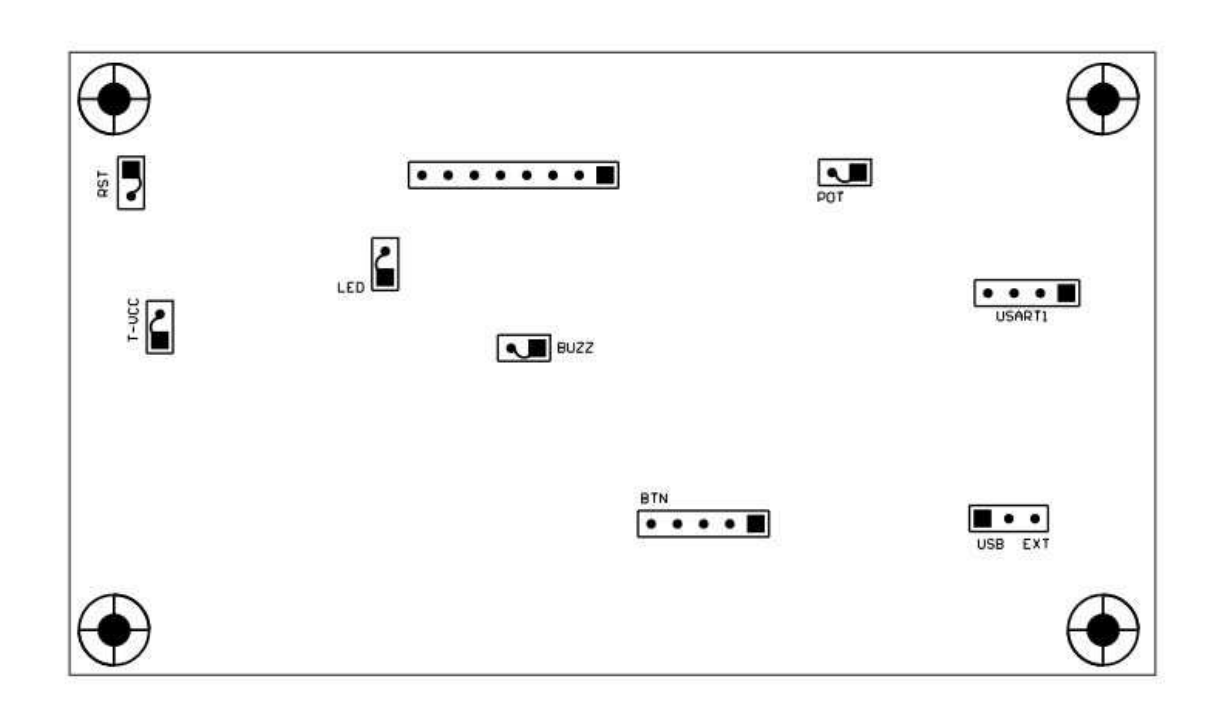

**POT:** A potenciométert a mikrovezérlő analóg bemenetére kapcsoló jumper (alap esetben nyitott)

**BTN:** A nyomógombok közvetlen kivezetései

**USART1:** A mikrovezérlő USART1 moduljának közvetlen kivezetése

**USB/EXT:** A mikrovezérlő és a teljes fejlesztői panel tápforrásának kiválasztó jumpere. (alap esetben USB)

Figyeljünk oda, hogy amennyiben a T‐VCC zárt állapotban és az USB/EXT jumper EXT állapotban van, úgy abban az esetben a Power sorkapcson megjelenik a JTAG debugger céláramkör feszültsége.

## **Kivezetések egyeztetése (pin mapping)**

#### **GPIO‐A**

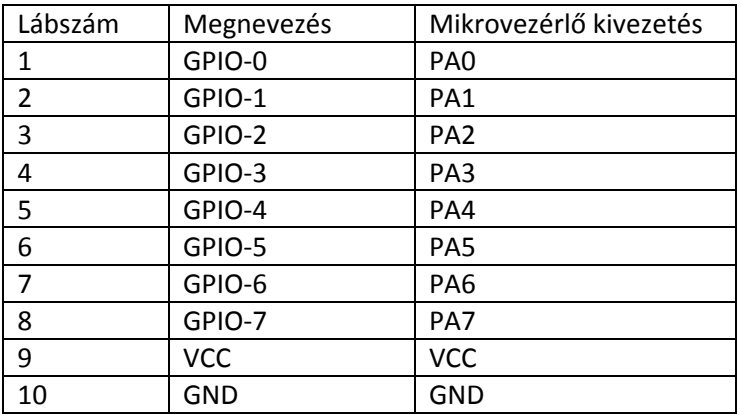

#### **GPIO‐B**

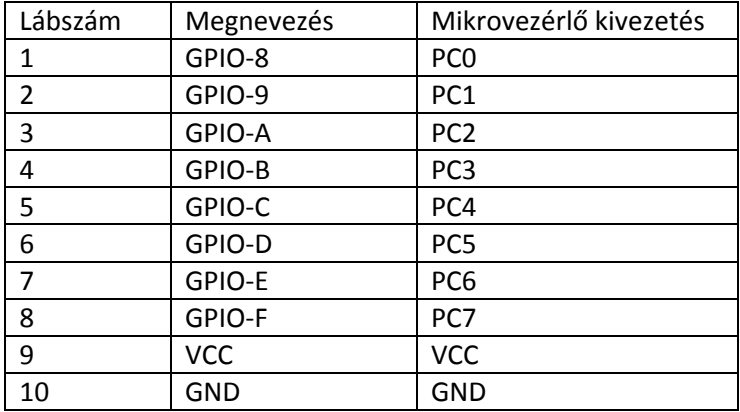

### **Timer/Analog**

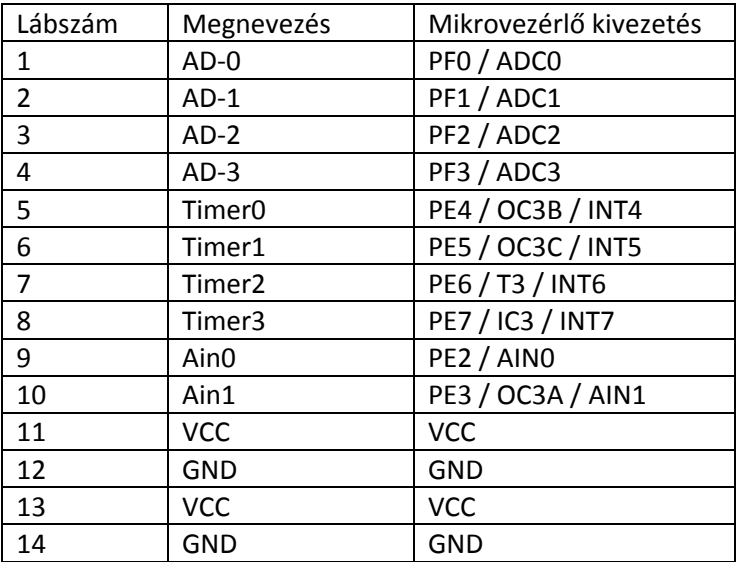

### **GPIO‐IF**

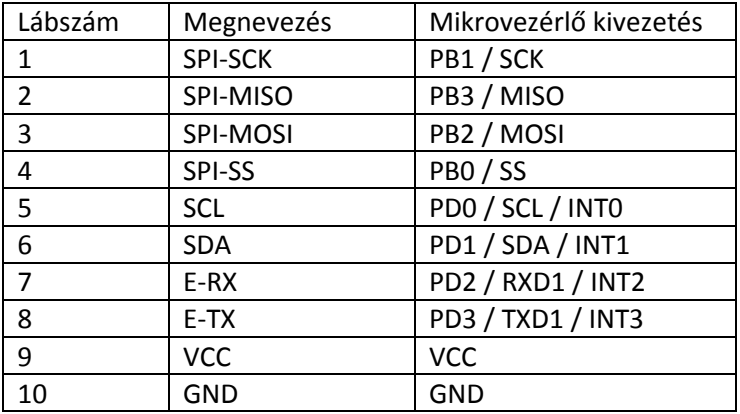

## **JTAG debugger használata**

Az USB (JTAG) csatlakozón keresztül csatlakoztassuk a számítógéphez a fejlesztői panelt. Ekkor a számítógép automatikusan eszközillesztő szoftvert keres, az előre beállított mappákban. Amennyiben az eszközillesztő szoftver telepítése sikertelen, a legfrissebb illesztőprogram letöltése ajánlott a www.ftdichip.com oldalról, az FT232RL típusú USB‐Soros illesztő IC‐hez.

Figyelem! Egyes AVR Studio verziók (pl. v 4) nem képesek kezelni a magasabb portszámokra kerülő virtuális sorosporti JTAG debuggereket. Így szükséges lehet az eszközillesztő szoftver telepítése után a portszámot módosítani, az alábbi módon:

1. Nyissuk meg a Számítógép > **Eszközkezelő** ablakot Válasszuk ki, a módosítani kívánt portot (jelen esetben COM26)

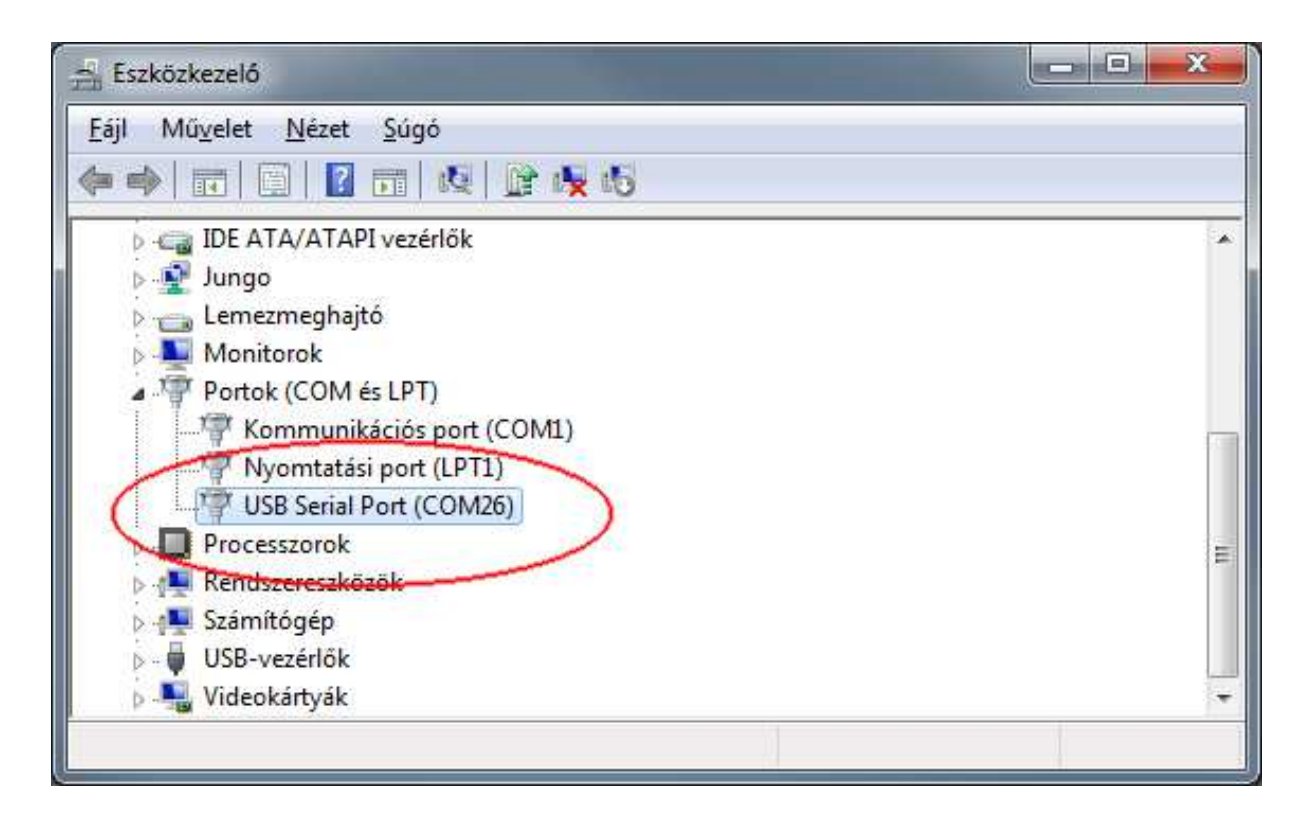

- 2. Jobb klikk, **Tulajdonságok**, majd a **Port beállítása** fülön kattintsunk a **Speciális…** gombra.
- 3. Állítsuk át a **COM‐port száma** mezőt egy COM1‐4‐ig terjedő értékre (jelen példában COM4), majd az **OK** gomb megnyomásával térjünk vissza az eszközkezelőbe

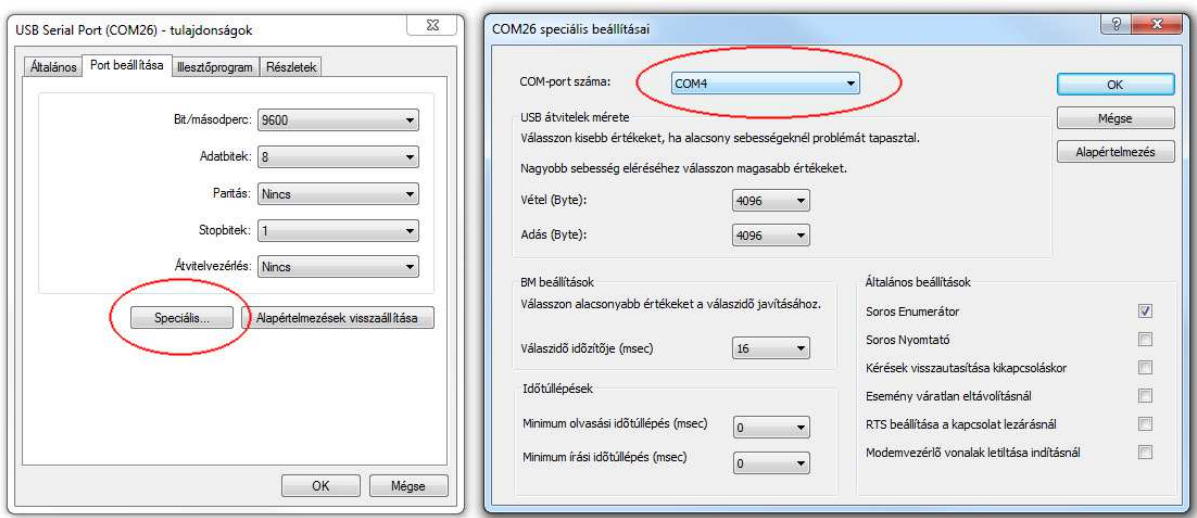

4. Ezzel a virtuális sorosport mostantól COM4‐en érhető el, ezt kell kiválasztani az AVR Studio programban.

A következő lépésként nyissuk meg az **AVR Studio 4** programot.

Válasszuk ki a **Tools > Program AVR > Connect** menüpontot, majd a megjelenő listából válasszuk a JTAG ICE eszközt.

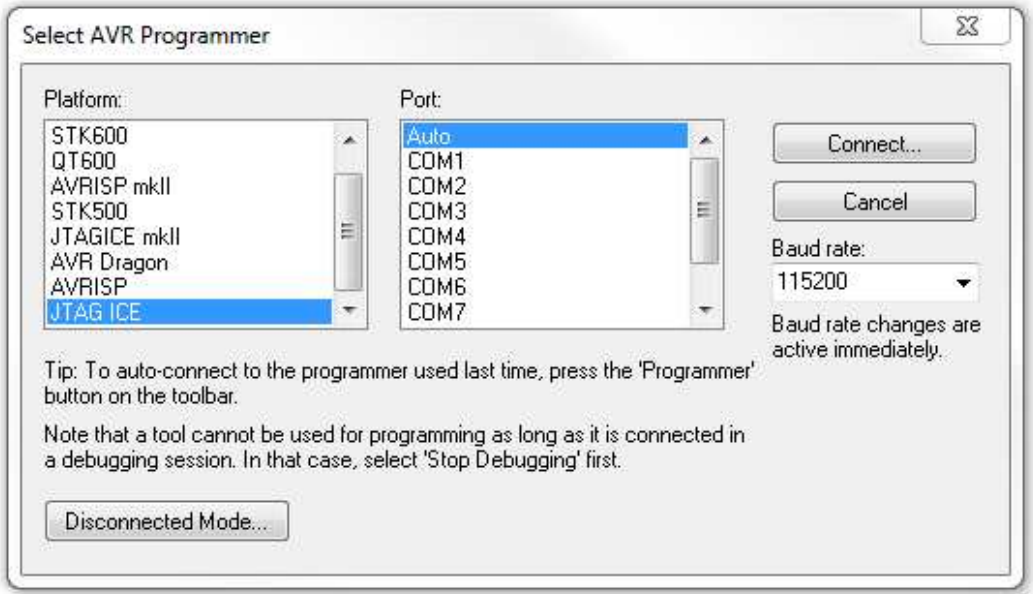

A **Connect…** gomb megnyomásával az AVR Studio csatlakozott is.

A fejlesztői panel bővebb használatáról további információk a http://www.hobbielektronika.hu/ oldalon találhatók.

## **Fontos tudnivalók**

A programozásnál és a Fuse‐bit beállításoknál fokozottan ügyeljünk a JTAG, ISP és Oszcillátor beállításokra. Amennyiben helytelen értékre állítjuk ezen biteket, a teljes fejlesztői panel működésképtelenné válhat, mely nem tartozik a garanciális meghibásodások körébe. Amennyiben a JTAG és ISP fuse biteket kikapcsoljuk, úgy abban az esetben az ATmega128 mikrovezérlő minden további programozását letiltjuk, így használhatatlanná válik a teljes fejlesztői panel. Fokozottan ügyeljünk ezen bitek beállításaira!

Amennyiben a PWR LED világít, de a FUSE feliratú LED nem, úgy abban az esetben az olvadóbiztosíték szakadt meg rövidzár miatt. Távolítsuk el az áramkörből a fejlesztői panelt, és vizsgáljuk meg mivel okozhattuk a rövidzárat. Ezt követően az olvadóbiztosíték cseréje szükséges.

A fejlesztői panel nem rendelkezik túlfeszültség védelemmel, így fokozottan figyeljünk külső tápfeszültség forrás alkalmazása esetén.

Minden T‐Bird 2 fejlesztői panel részletesen, minden funkcióját tesztelve kerül forgalomba.

### **A csomag tartalma**

- 1 db T-Bird 2 fejlesztői panel
- 2 db USB-A/B kábel
- 2 db 10 pólusú mindkét végén szerelt szalagkábel csatlakozó
- 1 db 14 pólusú mindkét végén szerelt szalagkábel csatlakozó

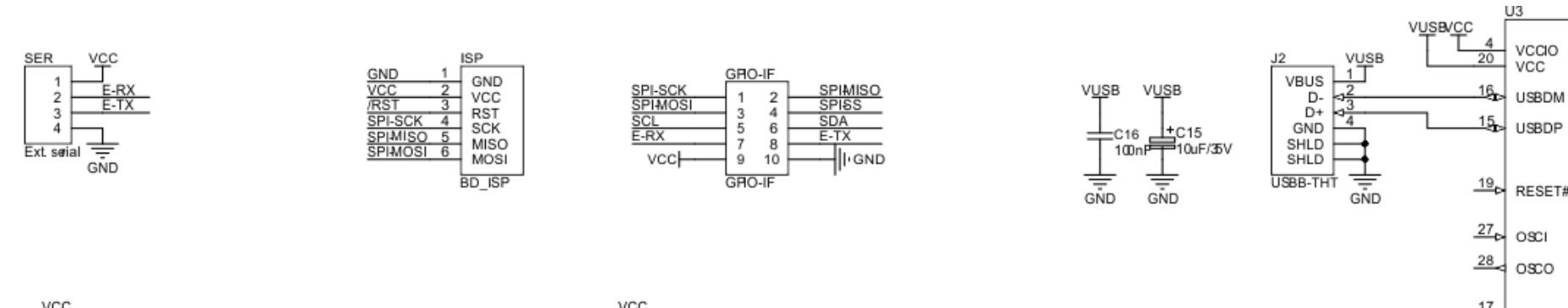

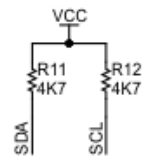

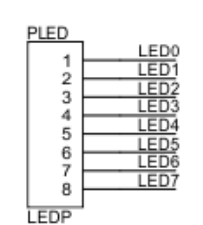

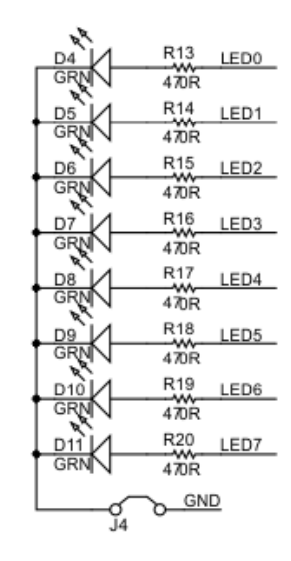

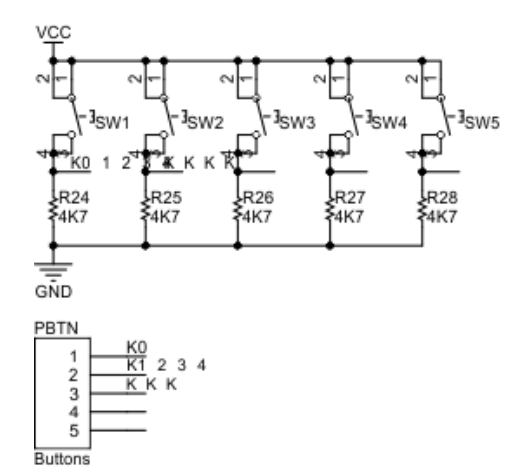

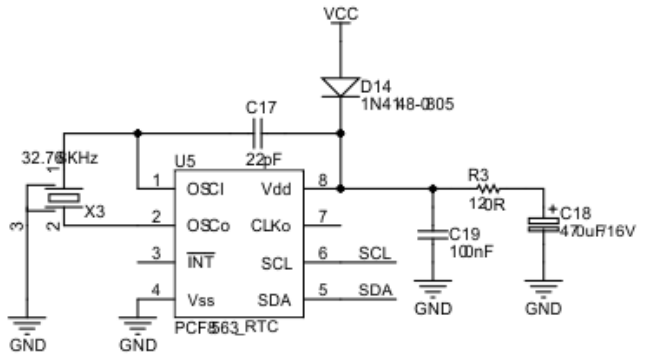

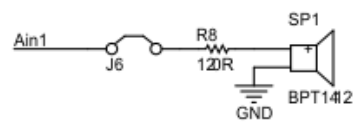

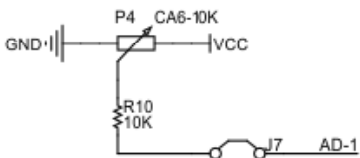

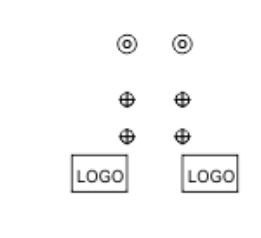

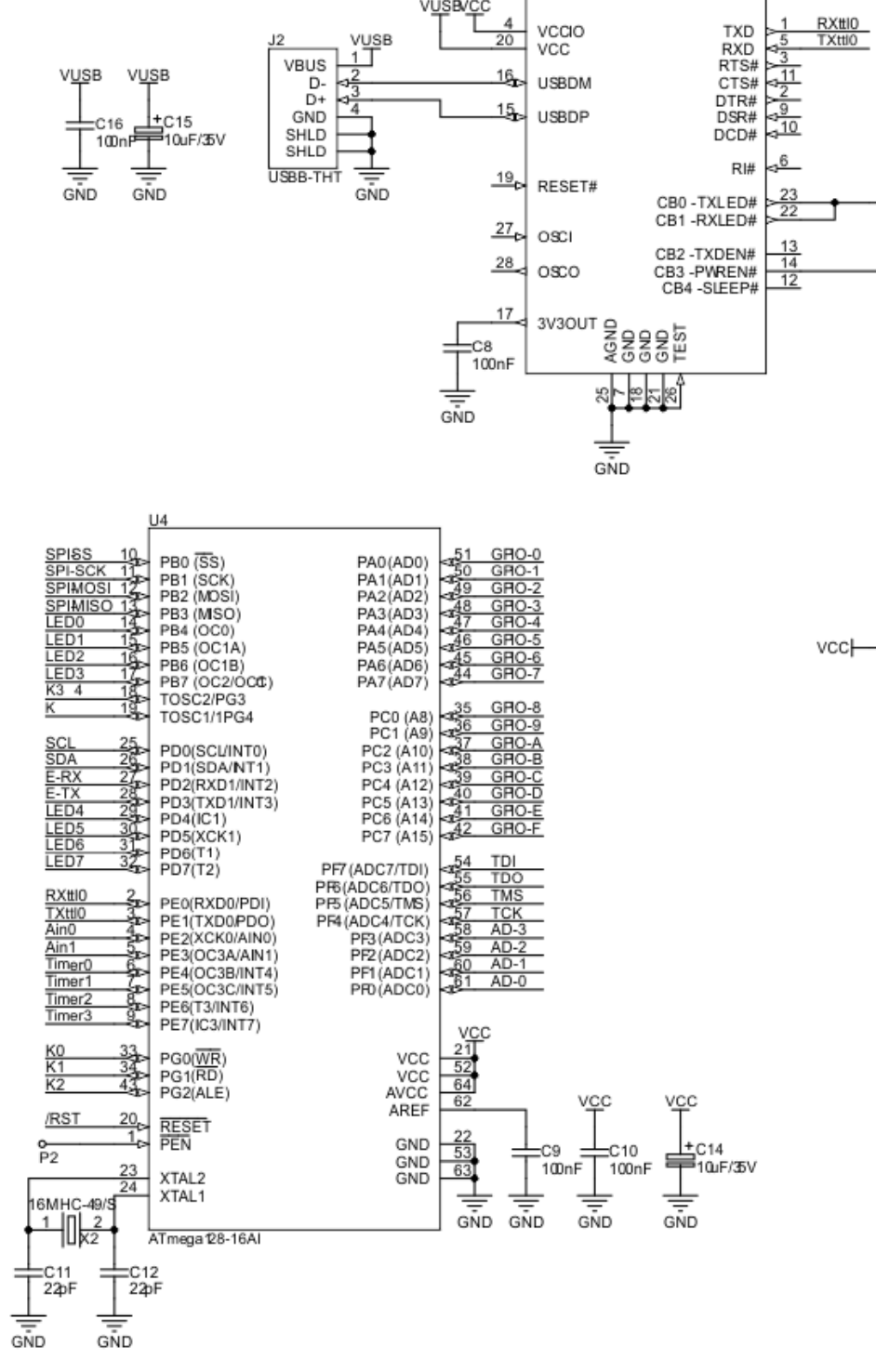

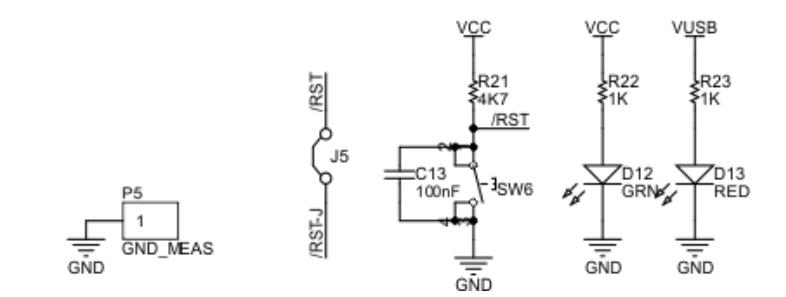

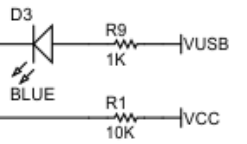

FT232RL

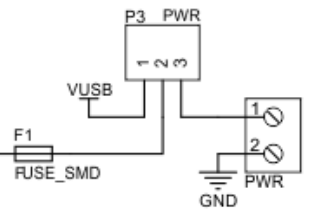

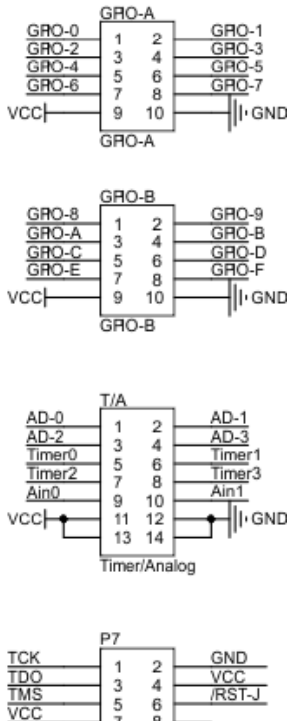

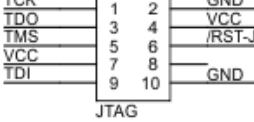